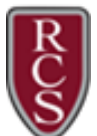

Your New Dashboard has many features to help you easily access the information most important to you.

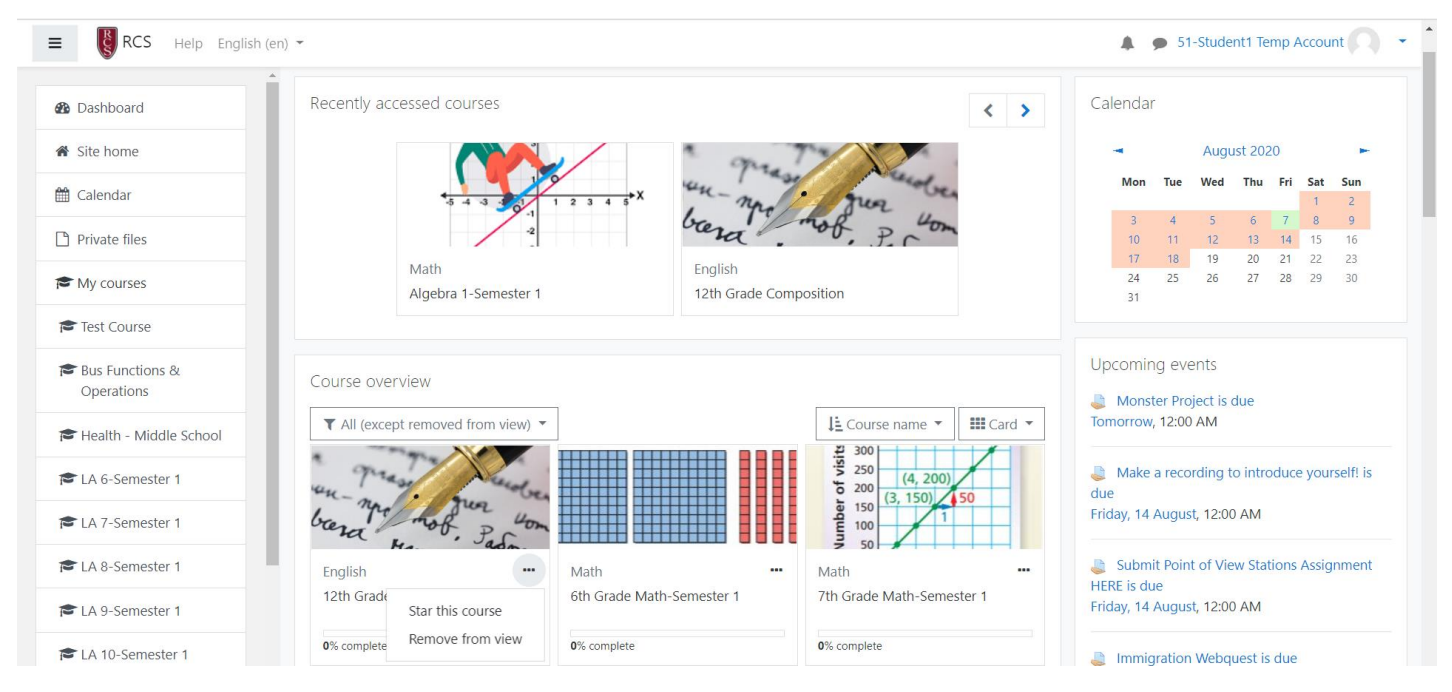

# Recently accessed courses:

The Recently accessed courses block shows the courses that you last visited, allowing you to jump straight back in.

## Course overview:

The Course overview block shows all of the courses that you are enrolled in.

## Starring and Hiding Courses:

You can choose to *Star* a course to make it stand out, or hide a course that you have completed by selecting the 3 dots in the lower right-hand corner of any course card.

These actions only affect your view. You can also choose to display the courses in a list or with summary information, or the default 'card' view. Courses may be sorted by course name or by last access date.

## Calendar:

The Calendar block shows upcoming events both District wide and for your individual courses.

## Timeline Block:

The Timeline block shows your important upcoming events.

You can choose to show activities in the next week, month, or further into the future.

You can also show items which are overdue.